**EUROPAN 15 USER'S GUIDE FOR PARTICIPATION**

### **PLEASE DO NOT FORGET TO FIRST READ THE COMPETITION RULES!**

### **CHOOSING YOUR SITE**

You will find on the map of sites the different sites proposed to the competition. Information on the sites is presented synthetically (*Synthetic Site Folder*) and in detail (*Site Brief*) on each site webpage to help you chose one or more site to participate on.

### **REGISTRATION**

Registration is done through the Registration section.

Registration on one site costs 100€ all tax incl., to pay via PayPal only. Registration on additional sites costs 50€ all tax incl. per additional site.

The deadline for registration is fixed on Sunday, July 28 2019. No further registration will be accepted after that date. You have nevertheless until this date to modify the composition of your team.

**Attention**: Thank you for using the **same email address** for any communication with the Europan secretariats; this email has to remain valid for the whole competition and **cannot be changed after registration**. Do not forget to check this mailbox once in a while if you want to be kept informed of any change or news regarding the competition or the site you registered for.

# **CONNECTION TO PERSONAL SPACE**

Connection to the team personal space can be done via the Entry or Registration sections, depending on your needs:

- **ENTRY SECTION**: submit your project (see detail hereafter)
- **REGISTRATION SECTION:**
	- 1. Download the **Complete Site Folder** (see detail hereafter);

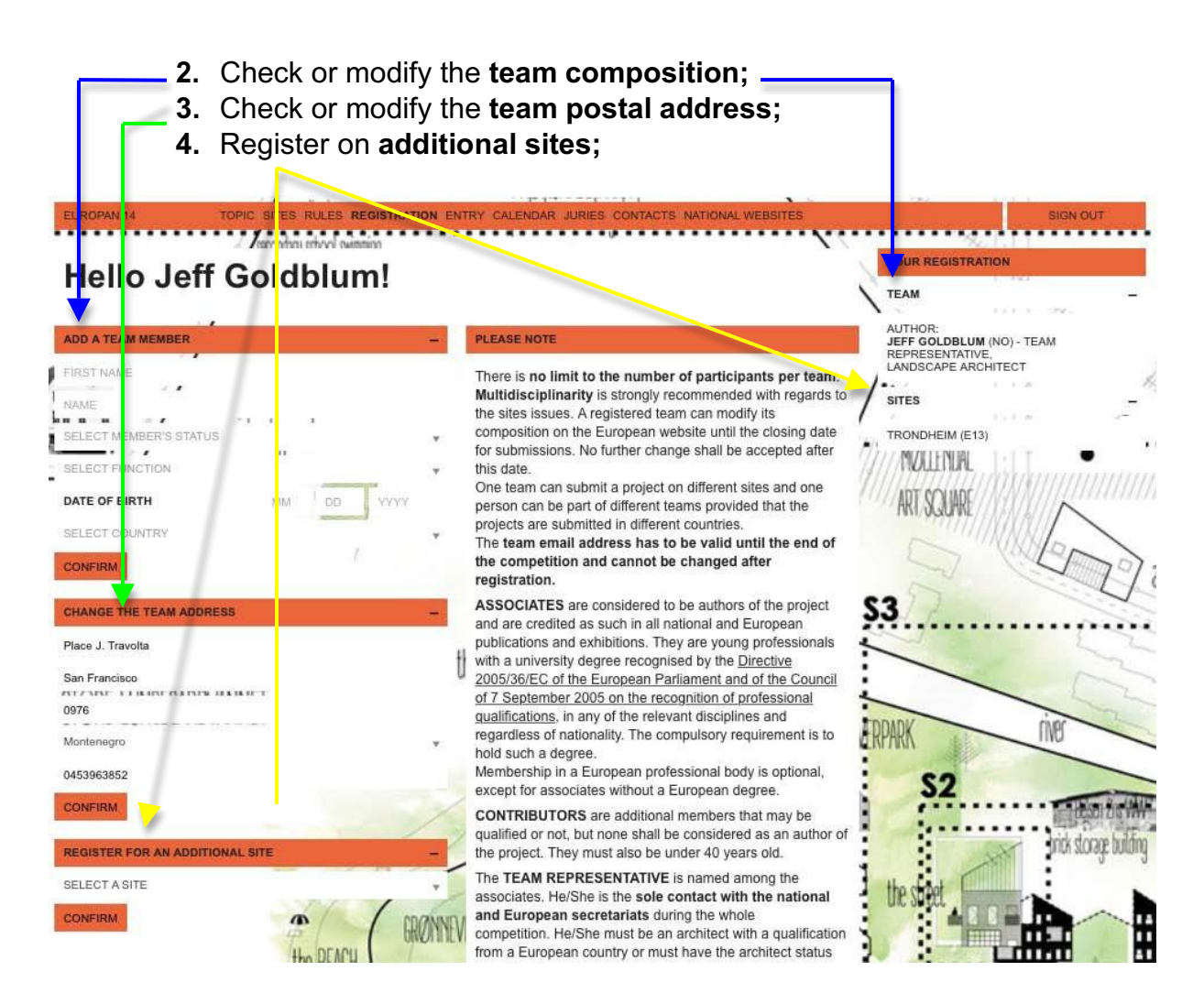

# **DOWNLOAD THE COMPLETE SITE FOLDER**

- 1. Log in via the Entry section;
- 2. Go to the webpage of the site you registered on;
- 3. Click on **Complete Site Folder** (left column) you can then download the elements of the folder either **individually** (click on the name of the file) or**per sub-folder** (click on the name of the folder)

# **ENTRY**

Preliminary remarks and advice:

- **First make sure your Internet connection is good!**
- If you are not secure on this point, **do not send your project all at once**, as your connection will not appreciate it. In this case, upload your project document by document.
- If possible, do not submit your project at the last moment!
- Do not to lose time on the submission night **upload you ID and degree documents in advance**, directly on the entry page.
- 1. Log in via the **Entry** section;
- 2. Select the site on which you would like to submit your project;
- 3. Give your project a **title**;
- 4. Upload the **identification documents** (ID, degree, declaration of author- & partnership) – each team member provides 2 documents: 1 copy of the ID  $+1$ copy of degree(s)
- 5. Upload the **Declaration of Author- and Partnership**;
- 6. Upload the **panels** and the **images for communication** and type the small **communication text** in the box > upload documents one by one
- *7.* Before clicking on *Submit* to upload the document, don't forget to tick the box*I recognize having read and accepted the Europan 15 rules.*

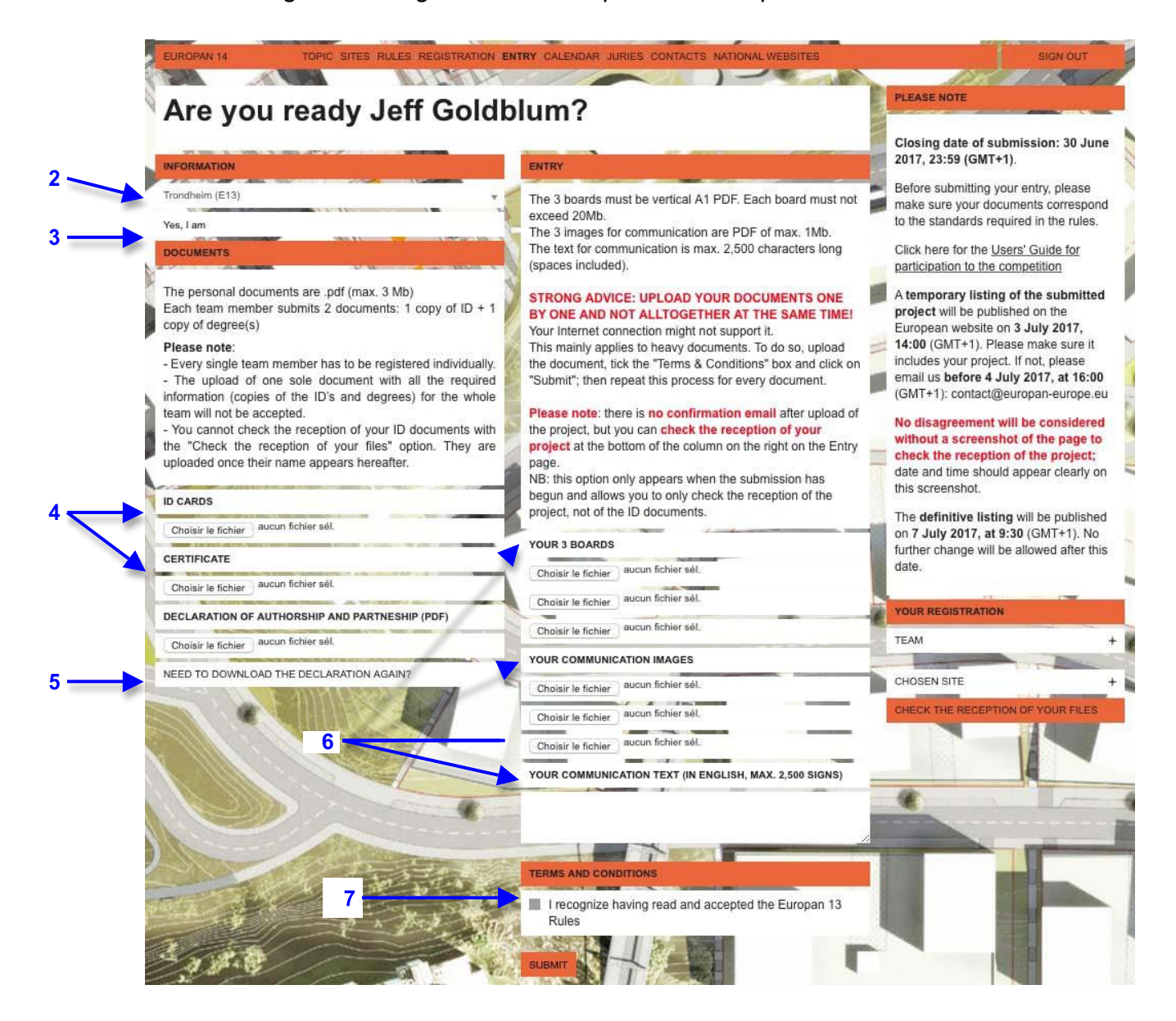

8. Check the reception of your project clicking on *Check the reception of your*  files (bottom of the right column). This option only appears after the upload of the  $1<sup>st</sup>$  file.

The reception of your documents is then specified document by document with a V or an  $X$ , whether it uploaded correctly or not.

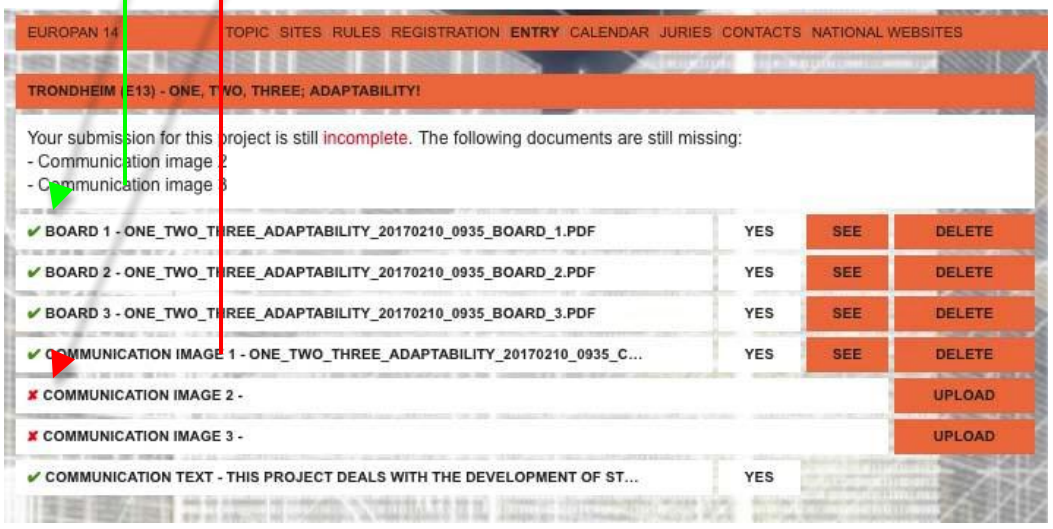

# **In case of problem during submission, please send an email to contact@europan-europe.eu**

# **QUESTIONS ON SITES**

You can submit questions on each site webpage until Friday, 14 June 2019. The National Secretariats will answer them until Friday, 28 June 2019 at last. No further question will be answered after this date.

Before submitting a question on a site, please make sure it does not already appear in the **question list**, under the site information (on the left).

**To be able to ask a question, you have to be logged in** (and therefore, be registered to the competition). Once logged in, you can then ask a question through the form included in the column on the right.

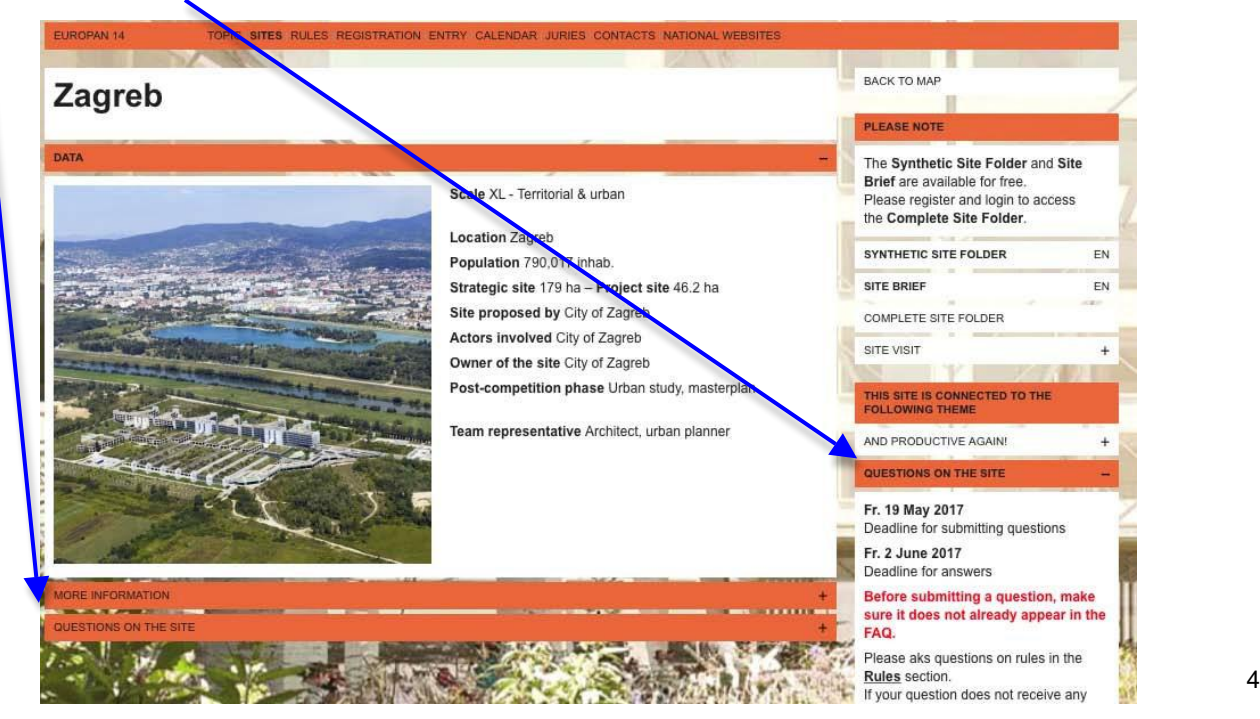

If your question does not receive any answer in 10 days, make sure once again it is not already in the question list under another label; if not, email the secretariat concerned by the question (national secretariat for the sites, European secretariat for the rules).

Please ask questions on the Rules in the Rules section.

### **QUESTIONS ON RULES**

You can submit questions on the Rules section until June 14<sup>th</sup>, 2019. The European Secretariat will answer them until June 28<sup>th</sup>, 2019 at last. No further question will be answered after this date.

Before submitting a question on a site, please make sure it does not already appear in the **question list**, under the rules.

**To be able to ask a question** (through the form in the right column)**, you have to be logged in** (and therefore, be registered to the competition). Once logged in, before asking your question (or checking the question list), you have to choose the topic concerned by your question.

Please ask questions on the Sites in the Sites section.

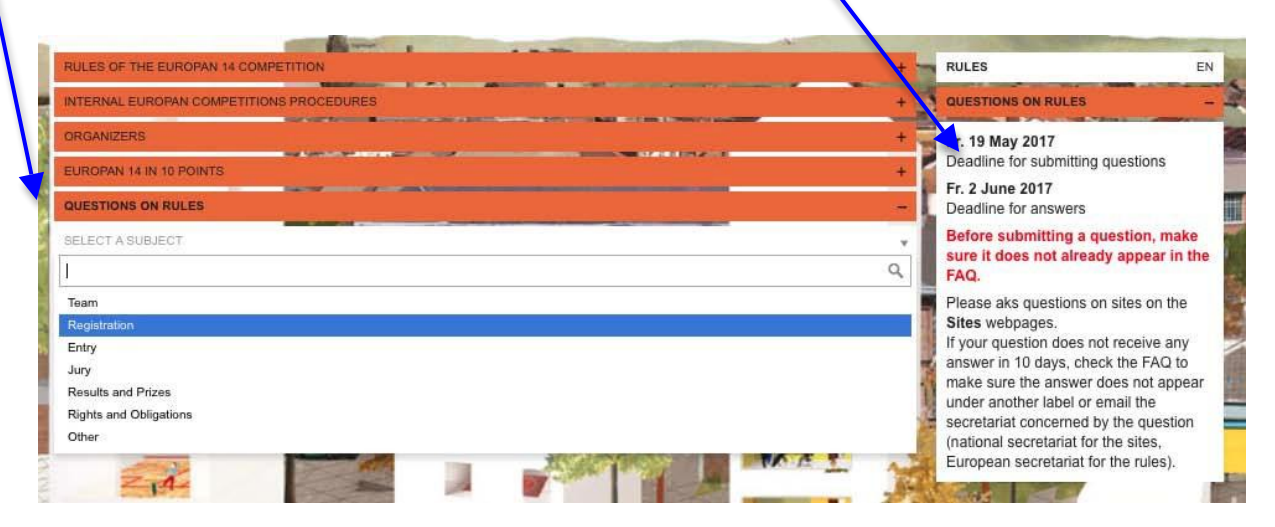